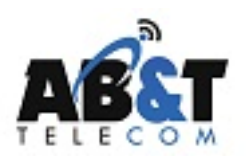

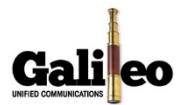

# **SELF PACED – Phone System Training**

#### **Answering a Call:**

- 1. From your mobile phone Call, place a call to your Direct dial  $#$  \_\_\_\_\_\_\_\_\_\_\_\_\_\_\_\_\_\_\_\_\_\_\_ or have another person call your extension from within the office.
- 2. When your desk phone rings. Do one of the following:
	- a. Pick up the handset
	- b. Press the Speaker phone button
	- c. Touch the Green "Answer" button on Screen (VVX 500)
- 3. Press or Touch END button, Hang up handset, press speaker phone button to Hang up call.

## **Placing a Call on Hold**

- 1. From your new desk phone call your mobile phone or another person extension.
- 2. To place the call on hold. Do one of the following:
	- a. Press Hold Button (VVX410)
	- b. Touch the Hold Button on screen (VVX500)
- 3. To resume the call. Do one of the following:
	- a. Press Hold Button or Resume Button on Screen (VVX410)
	- b. Touch "Resume" on screen (VVX500)

## **Transfer a Call**

**Consultative Transfer** (Default) – Speak to the party you want to transfer the call before transferring.

- 1. From your new desk phone call your mobile phone or another person extension.
- 2. To transfer the call do one of the following:
	- a. Touch Transfer (VVX500)
	- b. Press Transfer (VVX410)
- 3. Enter ext  $\#$   $\#$  Or Receptionist can press the button on side car.
- 4. Wait for the party to answer
- 5. If you want to complete the transfer, Press or touch transfer again to release the call to the party.
- 6. If you want to cancel the transfer, Press or touch Cancel

## **NOTE: Caller ID will be your information not the caller's information.**

**Blind Transfer** – Transfer the caller without speaking to the person that you are transferring the call to.

- 1. From your new desk phone call your mobile phone or another person extension.
- 2. To transfer the call do one of the following:
	- a. Touch Transfer and HOLD transfer button then select BLIND (VVX500)
	- b. Press Transfer and hold transfer and select BLIND (VVX410)
- 3. Enter ext  $#_{--}$ # Or Receptionist can press the button on side car.
- 4. The call will be released to the person you are transferring the call to.

## **NOTE: Caller ID will be the caller's information.**

## **Transfer to Ext's Voicemail Directly:**

# **1 st Way**

- 1. During an active call press MORE and then press SendVM
- 2. Enter the Ext of the voicemail you want to Press or Touch Enter
- 3. You will get an acknowledgement that the call has been transferred

## **2 nd way:**

- 1. During an Active call put call on hold
- 2. Dial \*55 and the ext of the voicemail that you want to transfer the call to.
- 3. You will get an acknowledgement that the call has been transferred

## **Park a call in cloud**

## **1st Way**

- 1. During an Active Call
- 2. Press or Touch PARK Button (You may have to press More to get Park Message)
- 3. You will get a confirm or a fail message.
	- a. Only one call can be parked at a time using this method. If you get a failed message then use  $2^{nd}$  way below)

## **2 nd Way**

- 1. During an active call put the all on hold
- 2. Dial  $*68$  and an extension # on your system (ex. Dial  $*6823$  to park a call on Ext 23)
- 3. You will get a confirm or a fail message.
	- a. NOTE: the person retrieving the call will need to dial \*88 and the extension # that was entered to park the call. (ex Dial \*8823 to retrieve that call)

## **Retrieve a park**

## **1 st Way**

- 1. Go to any phone inside the office.
- 2. Press or touch the PARk1 button and
- 3. You are now connected to the active call

# 2 nd Way

- 1. Go to any phone inside the office
- 2. Dial \*88 and the extension that call is parked on. (ex. Dial \*8823 to retrieve a call parked on ext 23)
- 3. You are now connected to the active call

# **STRING SEVERAL FUNCTION TOGETHER:**

- 1. Call your Direct Dial #
- 2. Put the call on HOLD
- 3. Park the Call using 2<sup>nd</sup> way
- 4. Retrieve the call back your phone
- 5. Transfer the call to another Ext.
- 6. Have that person transfer the call back to you.
- 7. Send that call to someone Voicemail directly

## **Adding a Speed Dial (One Touch Dial) to your phone:**

- 1. Touch HOME Button
- 2. Select Directories
- 3. Select Contact directory for VVX410 or choose + for VVX500
- 4. Select Add vvx410.
- 5. Enter First Name using Number keys Then Down Arrow (VV410) Touch Last Name (VVX500)
- 6. Enter Last Name using Number Keys Then Down Arrow (VV410) Touch Last Name (VVX500)
- 7. Enter Digits to dial in the Contact Field (Enter Phone number or Dial code you want to program)
- 8. Then choose SAVE.
- 9. Hit Home key twice and speed dial should be on main screen.

# **Setting your Extension to call forward to your mobile phone**

- 1. Dial \*72 and your mobile phone number (ex \*724109991212)
- 2. Press Dial or Send button (Or pickup handset)
- 3. You will get a confirmation that the Call forwarding service is turned on. (ALL calls to your extension are forwarded to your cell phone)

# **Turn Off Call forwarding to your mobile phone:**

- 1. Dial \*73
- 2. Press Dial, Send or pickup handset
- 3. You will get a confirmation that your Call forward service is turned off

## **Arrow Keys on the phone:**

- 1. **Down Arrow** Missed Calls (Not Answered)
- 2. **Left Arrow** Received Calls (Answered)
- 3. **Right Arrow** Placed Calls
- 4. **Up Arrow** Directory of contacts saved in phone